# **XTE ELECTRONIC**

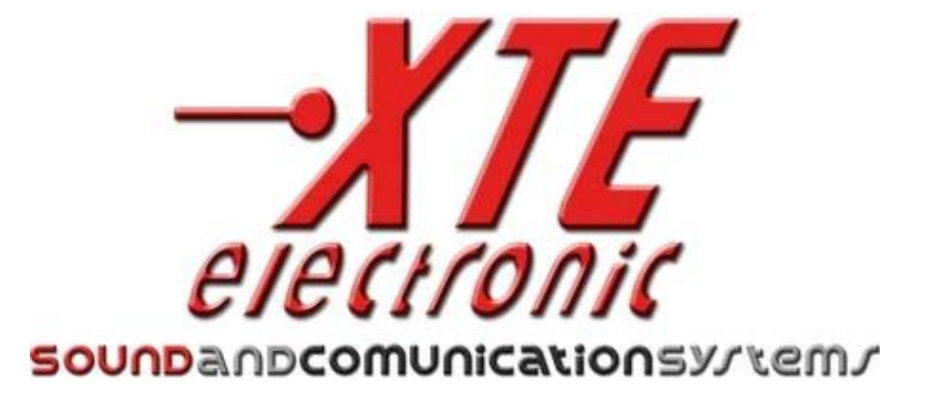

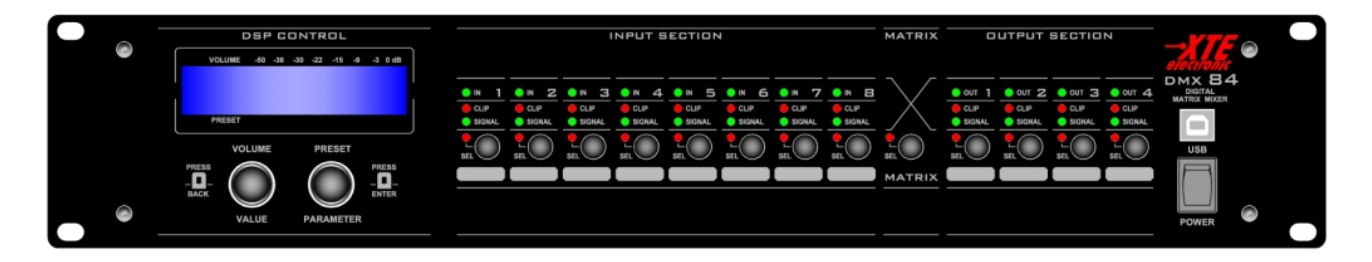

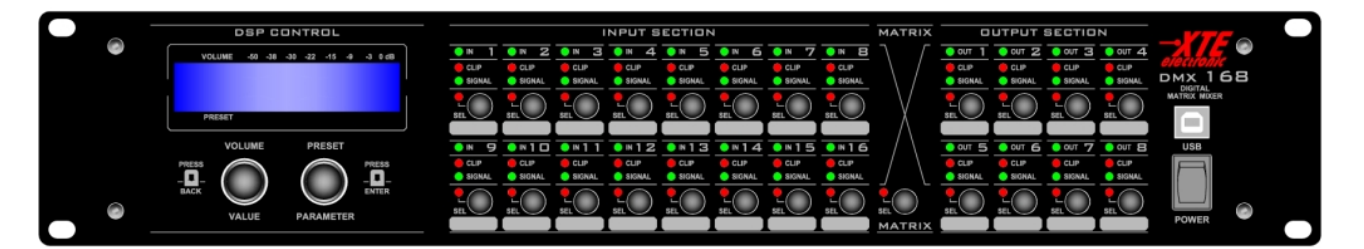

# *Digital Matrix Mixer*

*DMX84 – DMX168*

# **Manuale Utente**

### **Indice dei Contenuti**

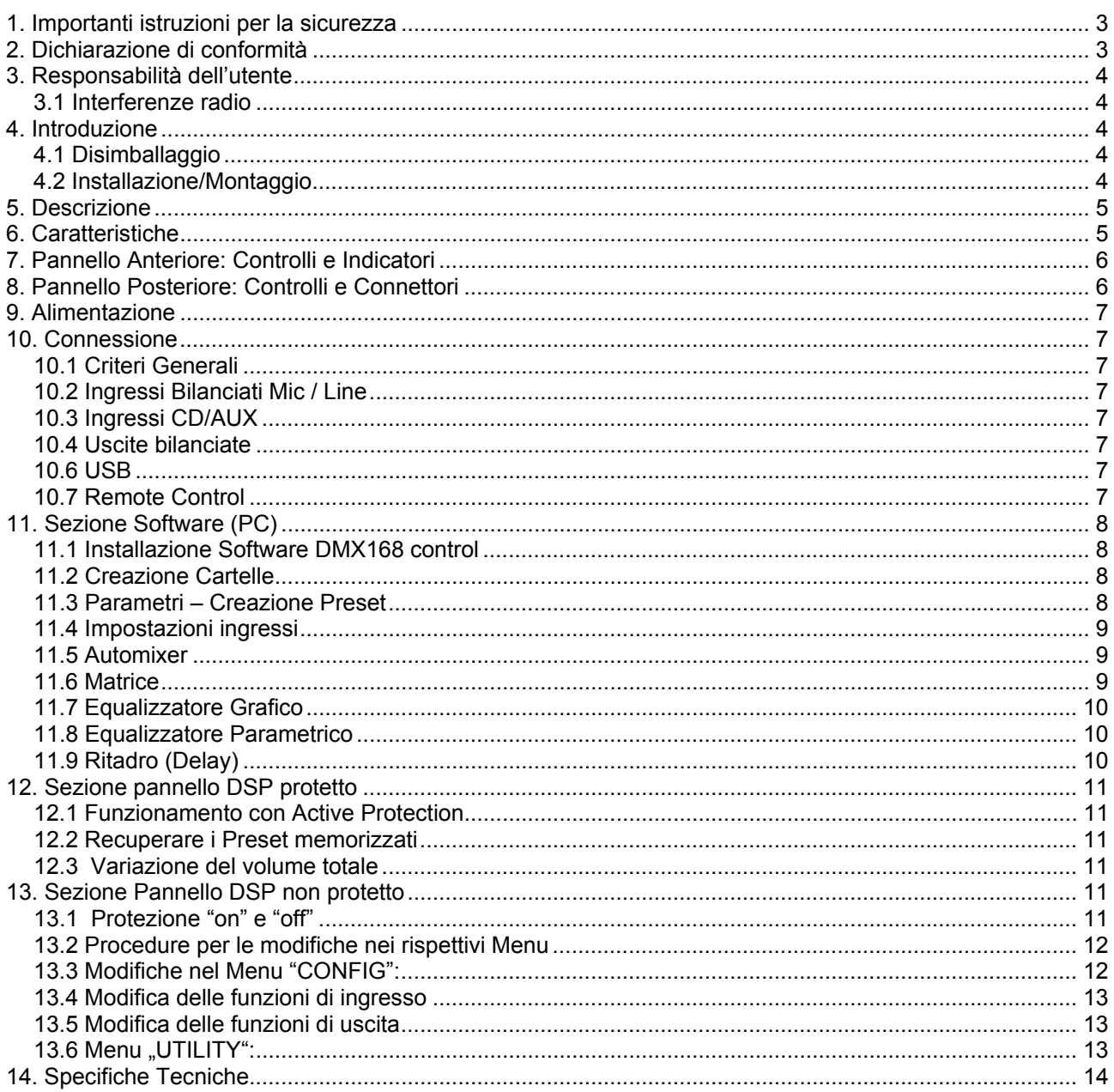

#### **1. Importanti istruzioni per la sicurezza**

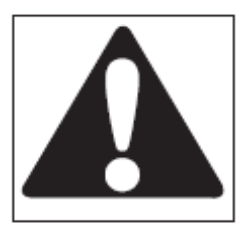

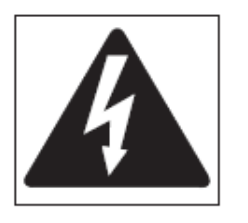

Questo simbolo indica la presenza di importanti istruzioni per l'uso e informazioni a cui prestare particolare attenzione per un uso corretto del prodotto.

Questo simbolo indica la presenza di "tensione pericolosa" che può provocare il rischio di scossa elettrica. Prestare particolare attenzione e agire con cautela.

1. Seguire attentamente tutta la documentazione allegata al prodotto e conservare per riferimento futuro.

2. Rispettare le avvertenze

3. Conservare l'imballo e controllare che tutto il materiale sia in ottime condizioni.

4. Non utilizzare in prossimità dell'acqua, non rovesciare acqua o altri liquidi sull'apparato. Prestare attenzione a non utilizzare con mani bagnate o piedi in acqua.

5. Non utilizzare in prossimità di fondi di calore come radiatori stufe o altri dispositivi di produzione di calore.

6. Controllare che il cavo di alimentazione sia integro. Non calpestare il cavo e prestare attenzione a non schiacciare la spina.

7. Collegare la spina a una presa che dispone di messa a terra. Non manomettere la spina. Qualora la spina fornita non sia compatibile con la propria presa, rivolgersi ad un elettricista per la sostituzione.

8. Collegare a reti di alimentazione con tensione come indicato nel retro dell'apparato.

9. Installare l'apparato nel rispetto delle istruzioni.

10. Non ostruire i condotti della ventilazione.

11. Scollegare in caso di temporali e quando non viene utilizzato.

12. Collegare esclusivamente come indicato nelle istruzioni.

13. Non collegare un segnale in ingresso superiore a quanto indicato nel manuale.

14. Non collegare un'uscita dell'apparato ad alcuna fonte di alimentazione come batterie, alimentatore o presa di rete, a prescindere che l'apparato si acceso o spento.

15. Non rimuovere il coperchio superiore o inferiore altrimenti sussiste il pericolo di scossa elettrica.

16. Non tentare di riparare il prodotto ma rivolgersi a personale qualificato.

17. Pulire esclusivamente con un panno asciutto.

18. Il prodotto deve essere trattato da personale qualificato quando:

- Il cavo di alimentazione o la spina sono danneggiati
- Il prodotto è stato esposto a pioggia o umidità
- E' penetrato del liquido all'interno dell'unità
- E' caduto un oggetto sull'unità
- L'unità è caduta e si è danneggiata
- Il prodotto sembra non funzionare correttamente o mostra un notevole cambio di prestazioni.

19. E' necessaria una accurata supervisione se il prodotto viene usato in presenza di bambini o da adulti inesperti.

20. Questo prodotto potrebbe produrre livelli di suono capaci di provocare danni all'udito. Prestare particolare attenzione e non operare per lungo tempo a livelli alti di volume o ad un livello non confortabile. Se registrate perdita d'udito o suoni alle orecchie, consultare uno specialista audiometrico.

#### **2. Dichiarazione di conformità**

Il presente dispositivo è conforme ai requisiti della Direttiva Compatibilità Elettromagnetica 2004/108/CE, ed ai requisiti della Direttiva Bassa Tensione 2006/95/CE. Norme Applicate: EN55103-1 (Emissioni) EN55103-2 (Immunità) EN60065, Classe I (Sicurezza)

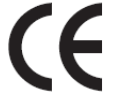

#### **3. Responsabilità dell'utente**

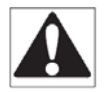

#### *3.1 Interferenze radio*

Un campione di questo prodotto è stato testato ed omologato in conformità ai limiti della Direttiva Compatibilità Elettromagnetica (EMC). Questi limiti sono stati definiti per fornire una protezione ragionevole dalle interferenze pericolose dei dispositivi elettrici. Qualora questo prodotto non sia installato o utilizzato nel rispetto delle presenti istruzioni per l'uso, può interferire con altri dispositivi, ad esempio ricevitori radio. Tuttavia, non è garantito che non si verifichino interferenze in una particolare installazione. Qualora il dispositivo interferisca con apparati di ricetrasmissione (tale condizione può essere verificata accendendo e spegnendo il dispositivo), l'utente deve tentare di eliminare l'interferenza adottando una o più delle seguenti misure:

- Aumentare la distanza tra dispositivo e ricevitore.
- Collegare il dispositivo ad una presa posta su un circuito differente rispetto a quella a cui è collegato il ricevitore.
- Riorientare o spostare l'antenna del dispositivo di ricezione.
- Verificare che l'unità interessata sia conforme ai limiti di immunità EMC (deve recare il marchio CE). Tutti i dispositivi elettrici venduti nella CEE devono essere omologati relativamente all'immunità da campi elettromagnetici, alte tensioni ed interferenze radio.
- Rivolgersi a personale qualificato.

#### **4. Introduzione**

Congratulazioni per il aver scelto un dispositivo XTE e per la fiducia che date a noi e ai nostri prodotti. Il vostro apparato é stato curato nei minimi particolare, dalla scelta dei componenti all'assemblaggio finale. Tutti i prodotti XTE hanno come obbiettivo la piena soddisfazione del cliente, pertanto si sottolinea che il prodotto che avete scelto si avvale della tecnologia più avanzata.

Si raccomanda che un uso improprio potrebbe compromettere il corretto funzionamento del dispositivo, pertanto ne raccomandiamo un utilizzo attento e corretto. Leggere attentamente questo manuale poiché tutte le informazioni contenute sono di vitale importanza per un utilizzo sicuro del vostro apparecchio.

#### *4.1 Disimballaggio*

Controllate immediatamente l'imballo e il suo contenuto per vedere se ci sono segni di danneggiamento. Dopo il disimballaggio ispezionate il prodotto e tutti gli eventuali accessori se verificate qualche danno informate immediatamente il rivenditore.

E' buona idea conservare l'imballo completo anche se l'amplificatore arriva in condizioni ottimali, potreste averne bisogno per rispedirlo a XTE o a uno dei suoi Centri Assistenza. Usate solamente l'imballo originale, sarà il miglior modo per salvaguardare l'apparecchiatura dalla non curanza degli spedizionieri.

#### *4.2 Installazione/Montaggio*

Tutti i prodotti XTE sono predisposti per l'utilizzo a superficie (tavolo, etc.) o per essere installati in rack standard da 19".

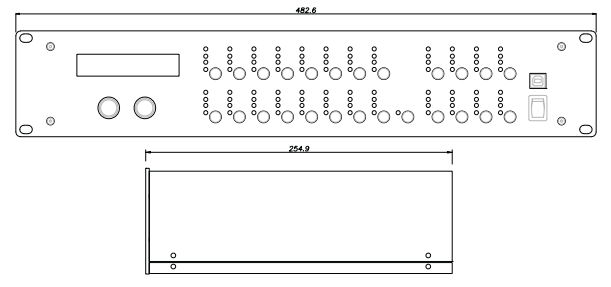

**Fig1.** *Dimensioni per il montaggio* 

Prestare particolare attenzione in fase di installazione, si ricorda che gli amplificatori non dovrebbero essere installati in posti con:

- Temperature elevate
- Polvere ed eccessiva umidità
- Presenza di intensi campi magnetici
- Acqua in prossimità del componente
- Vibrazioni
- Spazi chiusi che ne inibiscono la corretta ventilazione.

#### **5. Descrizione**

Il dispositivo DMX168 è un sistema completo che integra una matrice 16 ingressi / 8 uscite, un processore DSP 24bit / 48kHz di campionamento, la funzione di mixing automatico dei microfoni e un processore dinamico in un' unica soluzione.

Il DMX84 possiede le stesse caratteristiche del DMX168 con la sola differenza sul numero di ingessi e uscite, precisamente è una matrice 8 ingressi / 4 uscite.

Il processore DSP di alta qualità include una vasta gamma di utili caratteristiche come il filtro HP, PEQ d'ingresso e di uscita, EQ grafico a 31 bande, delay fino a 680ms, limiter, compressore, noise-gate e molto altro ancora è disponibile per adattare il sistema ai requisiti di qualsiasi applicazione.

Il sistema di gestione dei 20 preset consente il recall dell'intera programmazione o dei soli singoli parametri.

Un software intuitivo viene fornito a corredo dell'unità completo di un insieme di strumenti per la gestione, essenziali per la configurazione del sistema sonoro.

Tutti i preset possono essere salvati su di un PC e caricati sul dispositivo quando richiesto.

Il sistema può essere facilmente controllato e programmato, solo per i parametri base, senza l'utilizzo del PC grazie al display 2x20 retroilluminato, ai controlli ed agli indicatori presenti sul pannello frontale.

Tutte queste caratteristiche fanno di questo dispositivo un prodotto completo per tutte quelle applicazioni audio dove il signal processing è un requisito fondamentale, come luoghi di culto, auditorium, centri congressuali e molte altre applicazioni commercial sound.

#### **6. Caratteristiche**

#### *Sezione Mixer:*

- 16 ingressi XLR Mic/Line bilanciati
- 2 ingressi RCA CD/AUX stereo
- 8 uscite XLR Line bilanciate
- 2 uscite RCA AUX stereo
- Alimentazione Phantom 48Vdc selezionabile
- Predisposizione per montaggio Rack 19" in 2 unità

#### *Sezione DSP:*

- Processore DSP 16x8 canali 24bit/48kHz
- Controlli su pannello frontale di facile utilizzo
- Intuitiva GUI utente per configurazione da PC
- Funzione di Mixer automatico
- Funzione di matrice con Routing
- 20 memorie Preset
- Controllo remoto tramite RS232
- USB per configurazione da PC
- Controlli di Gain per Ingressi, Uscite e Master
- Filtro HP (160Hz-12dB/oct) per ogni ingresso
- 3 PEQ per ogni ingresso
- Processore Dinamico e limiter per ogni ingresso
- EQ Grafico 31 bande per ogni uscita
- 4 PEQ per ogni uscita
- Delay (680ms/233mt Max) per ogni uscita
- Processore Dinamico e limiter per ogni uscita
- Inversione di fase per ogni uscita

#### **7. Pannello Anteriore: Controlli e Indicatori**

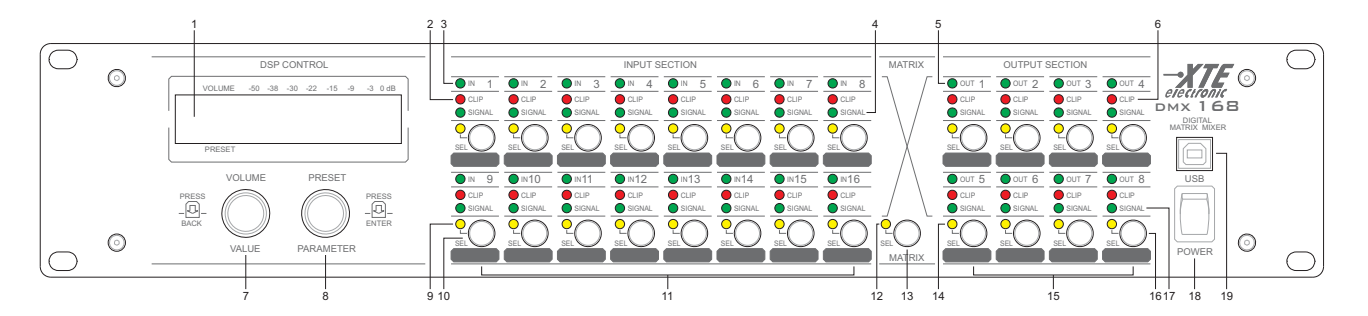

- **1.** LCD Display LCD 2x20 retroilluminato per la visualizzazione dei parametri del DSP
- **2.** CLIP Indicatore a led di clip del segnale d' ingresso
- **3.** IN Indicatore a led dell'attivazione del canale d'ingresso
- **4.** SIGNAL Indicatore a led di presenza del segnale d' ingresso
- **5.** OUT Indicatore a led dell'attivazione del canale d'uscita
- **6.** CLIP Indicatore a led di clip del segnale di uscita
- **7.** VOLUME / VALUE / BACK Controllo di volume, valore e navigazione indietro per processore DSP
- **8.** PRESET / PARAMETER / ENTER Controllo di preset, parametro e navigazione avanti per DSP
- **9.** SEL I Indicatore a led di selezione del canale d' ingresso
- **10.** SEL Selettore a pulsante del canale d'ingresso
- **11.** INPUTS CONTROL PANEL Sezione dedicata ai selettori e agli indicatori di stato relativi ai canali d'ingresso
- **12.** SEL Indicatore a led di selezione della funzione di Matrix
- **13.** SEL Selettore a pulsante della funzione di Matrix
- **14.** SEL Indicatore a led della selezione del canale di uscita
- **15.** OUTPUTS CONTROL PANEL Sezione dedicata ai selettori e agli indicatori di stato relativi ai canali di uscita
- **16.** SEL Selettore a pulsante del canale di uscita
- **17.** SIGNAL Indicatore a led di presenza del segnale di uscita
- **18.** POWER Interruttore di accensione
- **19.** USB Presa USB A per connessione del Personal Computer

#### **8. Pannello Posteriore: Controlli e Connettori**

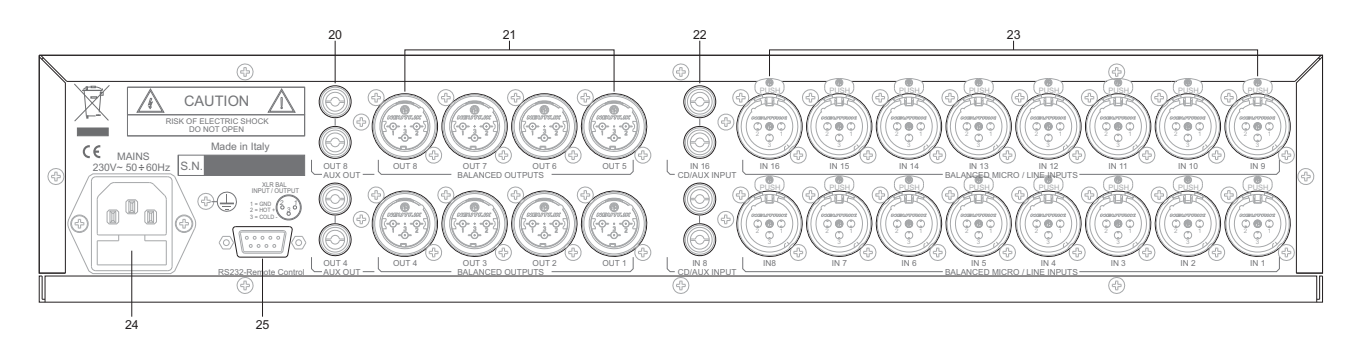

- **20.** AUX OUT Uscite AUX su presa RCA
- **21.** OUT Uscite LINE bilanciate su presa XLR
- **22.** CD / AUX INPUT Ingressi CD / AUX su presa RCA
- **23.** MIC / LINE Ingressi MIC / LINE bilanciati con sensibilità variabile su presa XLR
- **24.** MAINS Presa di alimentazione AC230V, con fusibile di protezione incorporato
- **25.** REMOTE CONTROL Presa D-Sub 9 per controllo remote da dispositivo esterno via RS232

#### **9. Alimentazione**

L'apparecchio è previsto per il funzionamento con la rete di distribuzione a 230 VCA - 50/60 Hz.

In caso di non funzionamento all'accensione, controllare il fusibile di protezione esterno ed eventualmente sostituirlo con un' altro della medesima calibratura; se il fusibile si fulmina subito, non insistere e far controllare l'apparecchio da un laboratorio specializzato.

Togliere sempre la spina dalla presa d'erogazione energia elettrica 230 VCA, prima di asportare il fusibile e, per qualunque caso, aprire la carpenteria dell'apparecchiatura.

#### **10. Connessione**

#### *10.1 Criteri Generali*

Per un corretto funzionamento dell'apparecchio è opportuno osservare alcuni criteri di massima nell'esecuzione dei collegamenti:

- Evitare il posizionamento di cavi e di microfoni sul mobile dell'apparecchio.
- Evitare di stendere le linee di segnale parallele a quelle di rete; osservare una distanza minima di 30/40 cm.
- Posizionare le linee di ingresso e le linee di uscita distanti tra loro.
- Posizionare i microfoni al di fuori dell'angolo di radiazione dei diffusori sonori per evitare il fenomeno di reazione acustica (effetto Larsen).

#### *10.2 Ingressi Bilanciati Mic / Line*

Sul pannello posteriore dell'apparecchio sono disponibili le prese XLR femmina d'ingresso (23) per segnali a livello mic/line. In Fig2. sono riportate le connessioni a queste prese. Questi ingressi sono bilanciati elettronicamente.

La sensibilità mic/line e "phantom" 48Vdc può essere selezionata agendo sui controlli tramite software o da pannello.

Prima di connettere un microfono fare attenzione al modello (se dinamico o electret). In caso di microfono dinamico non inserire i 48 Vdc; inserire solo con microfoni electret.

#### *10.3 Ingressi CD/AUX*

Sul pannello posteriore dell'apparecchio sono disponibili le prese RCA femmina di ingresso (22) per sorgenti CD e AUX, da utilizzarsi in alternativa alle prese XLR sui canali 8 e 16. L'utilizzo tra RCA e XLR è selezionato agendo sui controlli da pannello

#### *10.4 Uscite bilanciate*

Sul pannello posteriore dell'apparecchio sono disponibili le 8 prese XLR maschio d'uscita (21) per il segnale preamplificato processato dal DSP. In Fig2. sono riportate le connessioni a queste prese. Queste uscite sono bilanciate elettronicamente.

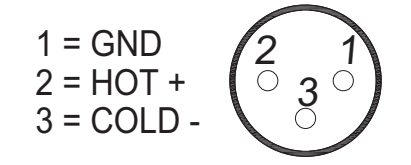

**Fig.2** *Collegamento Ingresso / Uscita XLR Bal* 

#### *10.5 Uscite AUX*

Sul pannello posteriore dell'apparecchio sono disponibili le 2 coppie di prese RCA femmina d'uscita (20) per utilizzo in parallelo alle uscite OUT4 e OUT8. Queste uscite sono sbilanciate.

#### *10.6 USB*

Sul pannello anteriore dell'apparecchio è disponibile la presa USB (19) per il collegamento con computer da utilizzarsi per la programmazione dei parametri tramite il software in dotazione.

#### *10.7 Remote Control*

Sul pannello posteriore dell'apparecchio è disponibile la presa 9 poli per porta seriale RS232 femmina (25) per il controllo remoto. Tramite questa porta si può collegare un dispositivo di controllo remoto ( ad esempio un remote control touch screen) che può fare gli stessi controlli effettuabili da pannello frontale. Si possono accendere / spegnere indipendentemente gli ingressi, uscite e alimentazione phantom, modificare i gain e volumi, selezionare i preset, selezionare gli ingressi RCA, impostare il quadro incroci della matrice.

#### **11. Sezione Software (PC)**

Le funzioni e le impostazioni descritte nel paragrafo seguente devono essere eseguite solo da esperti tecnici.

Uno dei principali vantaggi del controllo digitale è la programmabilità delle diverse funzioni operative. In questo paragrafo è descritta l'intera programmazione del DMX168

#### *11.1 Installazione Software DMX168 control*

Prima di tutto utilizzare un cavo USB per collegare la porta USB del DMX168 ad una porta libera del computer e seguire le istruzioni utilizzando il CD-ROM incluso:

- **Requisiti minimi di sistema** 
	- o Windows XP, Windows Vista o Minima risoluzione dello schermo
		- 1280x768
	- o Una porta USB libera
	- o Lettore CD-ROM
- **Installare il driver USB (se richiesto)** 
	- o Dopo aver collegato e acceso il DMX168, il driver si autoinstallerà (dipende dalla versione e revisione di Windows) altrimenti installare manualmente il driver USB che si trova nel CD-ROM incluso, nella cartella "CDM 2.04.16 WHQL Certified".
- **1. Installare il PC Software** 
	- o Dopo la fine della installazione del driver, installare il Pc software DMX168 Control facendo doppio clic sul file "setup.exe" che si trova nella cartella principale "DMX168\_INSTALL" e seguire le istruzioni

dopo la corretta installazione, avviare il programma e si otterrà la seguente immagine sul vostro desktop, che nelle prossime descrizioni chiameremo GUI (Graphic User Interface):

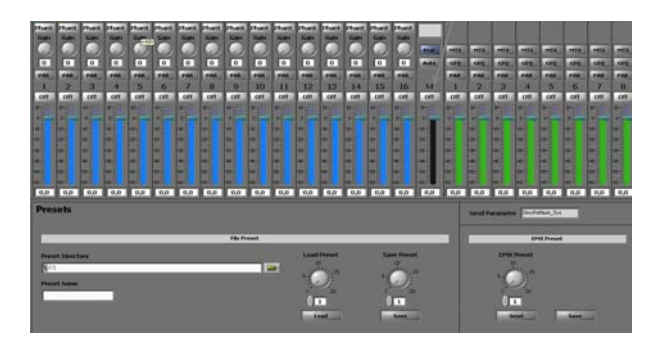

Sulla sinistra si effettuano le impostazioni per gli ingressi (1-16).

Al centro si trova il volume generale M, sulla destra si effettuano le impostazioni per le uscite (1-8)

#### *11.2 Creazione Cartelle*

**Prima di effettuare qualsiasi impostazione o preset è necessario salvare sulla macchina un preset con le impostazioni di default visibili sulla schermata iniziale del software (come indicato in 11.9). Poi creare una cartella in cui archiviare i preset.** 

Cliccare sull'icona (. $\Box$ ) nella GUI e si aprirà la finestra della fig. sotto in cui si sceglierà una posizione in cui creare una cartella che nomineremo (ad esempio) "DMX168 Preset-nome impianto". Aprire la cartella creata e premere il pulsante "Current Folder" in basso a destra della finestra aperta. A questo punto il software ha registrato la posizione della cartella in cui si potrà memorizzare e prelevare i preset che creeremo. Nel campo "Preset Directory" della GUI si vede il percorso della nostra cartella. Tenere una cartella indipendente per ogni impianto installato per poter ricaricare e modificare i preset relativi.

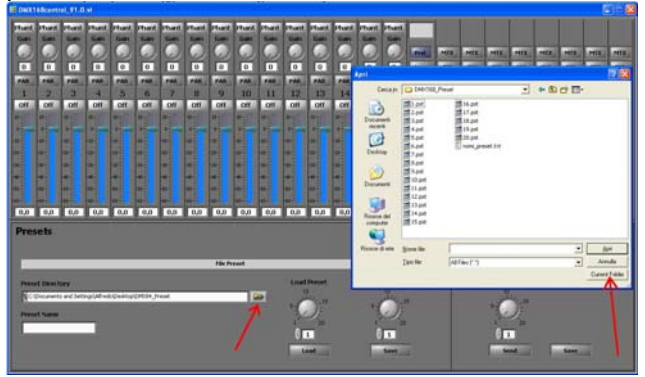

Il software salva nella cartella i preset come file aventi un nome predefinito da 1 a 20. Quando si richiama un determinato preset, nel campo "Preset Name" e sopra il tasto "Prst" della GUI viene scritto il nome del preset che è stato inserito durante la sua creazione.

#### *11.3 Parametri – Creazione Preset*

Usando il mouse o il touch screen e la tastiera si possono fare le impostazioni di preset vari. Clicca sui singoli switch per attivare o disattivare le funzioni di base.

Le impostazioni dei valori vengono effettuate nello stesso modo per tutti i parametri:

- Ruotare la manopola con il mouse per la regolazione del guadagno, spostare il dispositivo di scorrimento per le altre impostazioni.

- Oppure inserendo il valore con il tastierino numerico nella casella con il numero e premere 'Invio'.

- Oppure metti il cursore nella casella con il numero e con Freccia Su e Freccia Giù della tastiera si possono cambiare i valori.

#### *11.4 Impostazioni ingressi*

- L'alimentazione Phantom on / off
- Guadagno in ingresso (sensibilità)
- Parametri equalizzatore parametrico
- Limitatore
- Compressore
- Gate Threshold
- Livello On / Off
- Livello di volume del canale

#### **Guadagno**

Per cambiare la sensibilità in ingresso procedere come indicato in 11.3

#### **Eq Parametrico**

L'equalizzatore parametrico a tre bande di ingresso si attiva facendo clic su "PAR". Vedrete questa immagine sul vostro desktop:

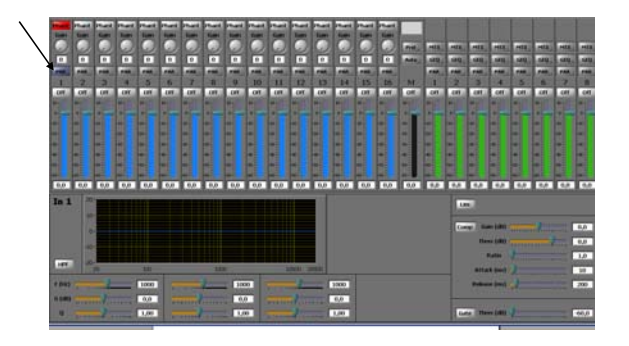

Le impostazioni per la F (Hz), G (dB) e Q possono essere effettuati come indicato in 11.3 e HPF (High Pass Filter) (on / off) facendo clic sul tasto.

Nella foto a destra è possibile impostare: Limiter (on / off)

Compressore (on / off) e Impostazione

- Guadagno
- Soglia di intervanto (Thres)
- Rapporto di compressione (Ratio)
- Tempo di Attacco (Attack)
- Tempo di Rilascio (Release)
- Soglia del gate (on / off) (Gate).
- **Volume di PreSound**

On / Off

Slider per volume

#### **Master**  On / Off

Slider per volume

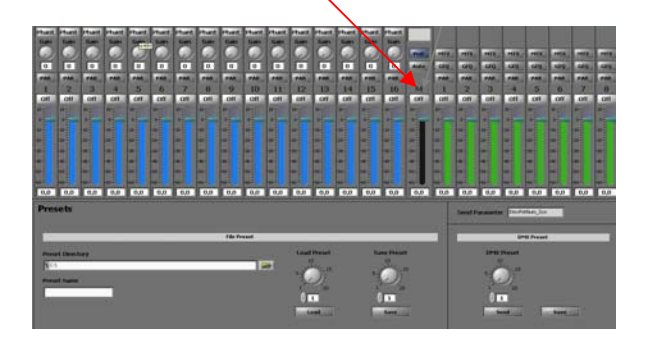

#### *11.5 Automixer*

Facendo clic sul pulsante **Auto** compare la seguente schermata:

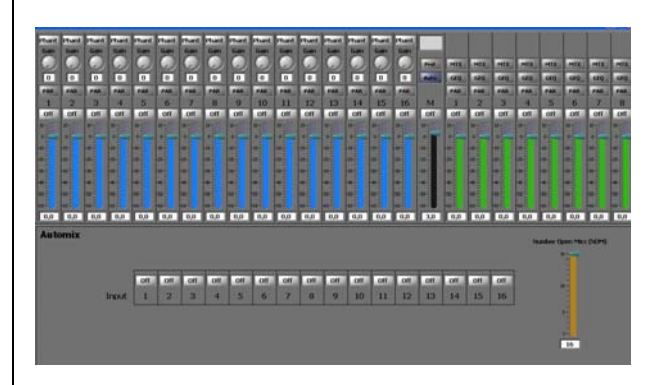

In Automix è possibile decidere se controllare gli ingressi del DMX 168 attraverso il sistema di controllo automatico o meno.

Off = Gli ingressi non saranno controllati tramite Automix.

On = Gli ingressi verranno controllati attraverso l'Automix.

Con il cursore (numero....) si può determinare il numero di ingressi simultanei.

#### *11.6 Matrice*

Cliccando l'interruttore "MTX" si attiva la funzione matrice uscita 1 e compare la seguente immagine:

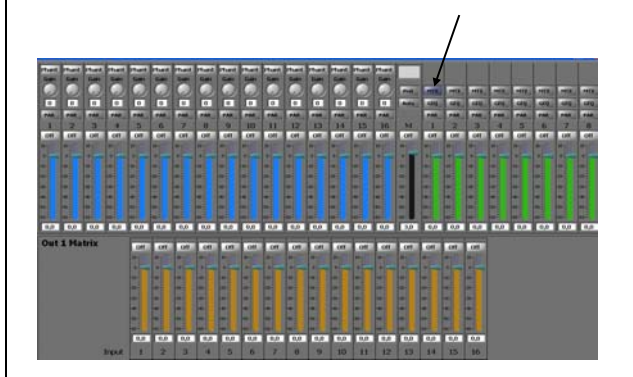

Cliccando sul relativo "interruttore On/Off" (1 - 16) è ora possibile scegliere quali ingressi mettere sull'uscita 1.

*Per l'impostazione dei valori impostati per ogni ingresso procedere come descritto nella sezione 11.3* 

Nello stesso modo cambiare le impostazioni Matrice per le uscite 2 – 8.

#### *11.7 Equalizzatore Grafico*

Cliccando il pulsante "GEQ" si attiva il grafico EQ dell'uscita 1 ed appare la seguente immagine:

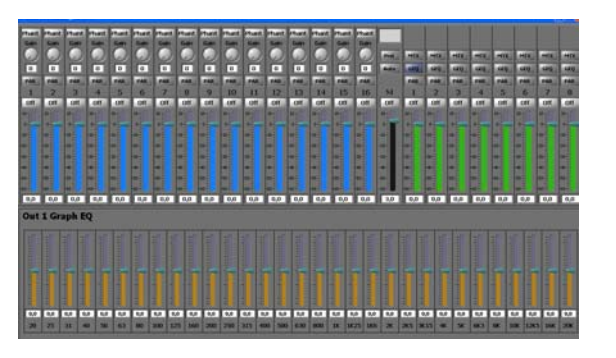

Qui si trovano a disposizione 31 Bande nelle quali si possono effettuare le relative equalizzazioni.

#### *11.8 Equalizzatore Parametrico*

Cliccando l'interruttore **"PAR"** viene attivato **l'equalizzatore parametrico a quattro bande** dell'uscita desiderata. Vedrete questa immagine sul vostro desktop:

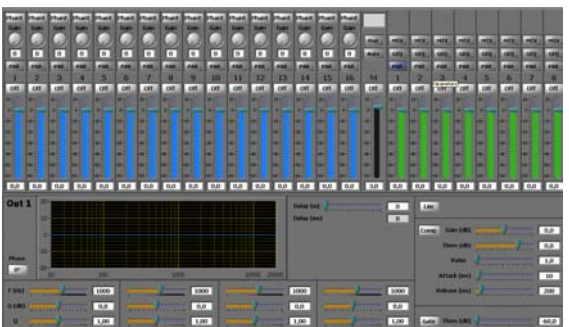

*Effettuare le impostazioni per F (Hz), G (dB) e Q come descritto nella sezione 11.3* 

Girare la Fase di 180° cliccando il tasto Phase

#### *11.9 Ritadro (Delay)*

Impostazione della relativa durata fino a 233 m (679 ms) Sulla destra impostare: Limiter (on / off) Compressore (on / off) e Impostazione - Guadagno - Soglia di intervanto (Thres)

- Rapporto di compressione (Ratio)
- Tempo di Attacco (Attack)

- Tempo di Rilascio (Release)

- Soglia del gate (on / off) (Gate). E' possibile richiamare un Preset salvato facendo clic sul pulsante "Prst". Verrà visualizzata la seguente immagine:

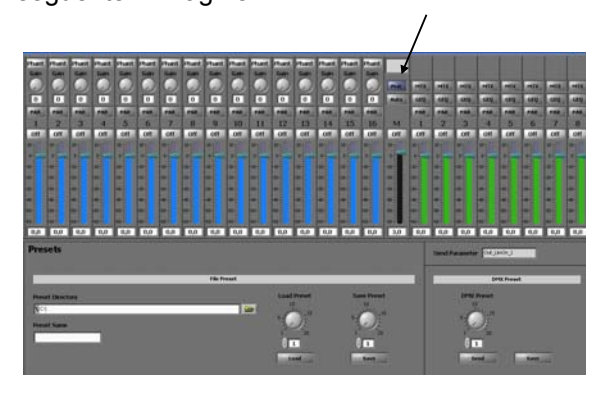

Cliccare ora sulla cartella  $(\Box)$  dietro alla colonna "Preset Directory". Scegliere la posizione e confermare la scelta schiacciando il tasto "Selezionare Directory."

Con "Preset Load" è ora possibile selezionare il Preset desiderato (1 - 20)

- Utilizzando la manopola
- Oppure attraverso l'inserimento con cursore numerico (posizionando il cursore nei campi numerici)
- Oppure coi tasti Freccia-Su Freccia-Giù (posizionando il cursore nei campi numerici) e schiacciando il tasto "Load".

- Compare il nome del Preset nella colonna "Preset Name" e nel display sul tasto "Prst.

Dopo aver creato un preset salvarlo con nome nella posizione creata. (Vedi capitolo "salvare un Presets").

In questo modo è possibile salvare altri Preset.

E' così possibile provare diverse impostazioni nelle relative posizioni.

Per trasferire un Preset sul DMX 168 e salvarla selezionare il nr. del Preset e clicare sul "DMX Preset" sul tasto "Send".

Durante il trasferimento dei dati viene visualizzata la scritta "Send Parameter".

Terminato il trasferimento schiacciare il tasto "Save". In questo modo potrà richiamare i preset creati sul DMX 168.

Naturalmente sono possibili successive variazioni utilizzando i computer portatili.

Richiamare quindi nello stesso modo sopra descritto il Preset.

Per questo motivo è utile memorizzare i Preset anche su una chiavetta USB.

#### **12. Sezione pannello DSP protetto**

Questa sezione spiega come – con la protezione attiva - l'utente può facilmente e comodamente richiamare i Presets del DMX 168 (fino a 20) direttamente e senza l'uso di computer portatili e come possa modificare il volume totale

#### *12.1 Funzionamento con Active Protection*

Con la protezione attivata, le maPnopole con pulsanti integrati offrono le seguenti possibilità.

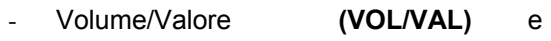

- Preset/Parametri **(PRE/PAR)**

#### *12.2 Recuperare i Preset memorizzati*

Accendendo il DMX 168 viene visualizzato sul display con quale Preset è partito il dispositivo.

Per scegliere un diverso Preset, premere PRE / PAR e girare fino a quando il display mostra la preselezione desiderata.

#### *12.3* **Variazione del volume totale**

Premere **VOL/VAL** e girare leggermente a sinistra per diminuire il volume o verso destra per aumentare il volume.

#### *Criteri Generali:*

Se si attiva la regolazione di preselezione/parametri, girando di uno scatto a destra si arriva sempre alla successiva "sotto-voce", ovvero il parametro successivo che deve essere impostato.

Questa manopola è anche contrassegnata con la scritta "parametri" e verrà chiamata per semplicità per tutto il manuale **PRE / PAR**.

Il cambiamento di un valore numerico o una lettera avviene sempre ruotando il dispositivo "volume", per semplicità verrà d'ora in poi indicata con **VOL/VAL.**

Nel caso di VOL/VAL si tratta di una regolazione dinamica; ciò significa che ruotando lentamente anche i valori cambiano lentamente, mentre se si ruota velocemente, i valori cambiano velocemente. Questo permette una regolazione rapida e precisa del valore desiderato. Premere il tasto **VOL/VAL** ti porta ad un livello superiore nella gerarchia dei menu.

Ogni volta che si apportano modifiche, vi verrà chiesto se si desidera salvare le modifiche ("Salvare le modifiche?"). Premere il tasto **PRE/PAR** (sì) per confermare la memorizzazione ("Salvare .... Non interrompere"), premere il tasto **VOL/VAL** ("no"), per scartare le modifiche.

#### **13. Sezione Pannello DSP non protetto**

**Si prega di leggere attentamente le istruzioni prima di apportare qualsiasi modifica alle impostazioni!** 

**Le modifiche alle impostazioni possono essere fatte solo se "VOL / Preset - Protection" è disabilitato.** 

#### *13.1* **Protezione "on" e "off"**

Spegnere il DMX 168 nel caso sia acceso. Tenere premuto PRE / PAR e accendere contemporaneamente la DMX 168. Dopo circa 3 secondi il display mostrerà

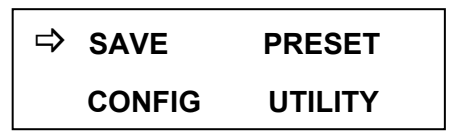

Vicino a "SAVE" si trova la freccia  $(\Rightarrow)$  che – ruotando **PRE/PAR** – si può spostare sul Menu desiderato.<br> $($   $\Rightarrow$  inc

**( indica che in corrispondenza possono essere apportate modifiche).**

Per la seguente impostazione, si sposta la freccia su "Config".

Premendo il tasto PRE/PAR si passa al menu di configurazione e il display mostra l'impostazione predefinita, con cui è attualmente partito il DMX 168. Girare **PRE/PAR** appare sul display per l'impostazione

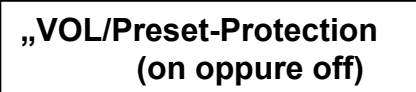

Girando **VOL/VAL** si accende o si spegne la Protezione

Ora premere il pulsante **VOL/VAL** e confermare la sicurezza dell'installazione premendo **PRE/PAR**.

Premendo nuovamente **VOL/VAL** si esce dal menu ed il display mostra il messaggio con il quale era stato avviato il Preset.

Premendo **PRE/PAR** si visualizzano nuovamente i 4 Menu.

# XTE ELECTRONIC

Le seguenti modifiche possono essere fatte nei rispettivi menu:

(Descrizione della procedura nella sezione successiva!)

Menu **SAVE**: Salva tutte le modifiche apportate

- Menu **PRESET**: Designazione (nome) dei Preset (fino a 20 nomi possibili)
	- Master di stato on/off (acceso/ Spento
	- Master volume (Volume)
	- Numero di microfoni aperti

Menu **CONFIG**: - Start up Preset (Indicazione del Preset di inizio).

- VU-Meter indica l'uscita (segnale di uscita che viene visualizzato sul display.
- LCD-contrasto (impostazione del contrasto sul display)
- VOL-Protezione-Preset (attivazione e disattivazione della Protezione)
- Ingresso RCA 8 (Interruttore dell' ingresso 8 sul Formato di Riproduzione).
- Ingresso RCA 16 (Interruttore dell'ingresso 16 sul Formato di Riproduzione).
- Schermata di benvenuto (inserimento del saluto, ecc…)
- $\rightarrow$  Inserimento come in " Nominare un Preset").
- Nome ingresso (inserire il nome per ingressi 1 -16)
- Nome uscita (inserire il nome per le uscite 1 - 8)

Menu **UTILITY**: - Copia delle impostazioni dei Parametri

Menu **FIRMWARE**: - Modello e nome del software (qui non possono essere fatte modifiche!)

#### *13.2 Procedure per le modifiche nei rispettivi Menu*

#### **Modifiche nel Menu "SAVE":**

Premere VOL/VAL e PRE/PAR per salvare o meno le modifiche apportate.

#### **Modifiche nel Menu "PRESET":**

Nominare un Preset

Posizionare la freccia  $\Rightarrow$  vicino a "PRESET" e premere PRE/PAR. Compare la seguente indicazione:

> *Preset Select Nr. Presets, Nome Presets*

Girando VOL/VAL si arriva al Preset – fino a 20 – il cui nome si desidera cambiare. Girando PRE/PAR verso destra, il Display mostra:

> **Preset Nome [Nome del Preset]**

Il cursore lampeggia in corrispondenza della prima lettera. Si può ora dare il nome al Preset. Girando VOL/VAL scorreranno lettere, numeri e segni speciali nella seguente successione: A- Z, Ä,  $\ddot{O} \ddot{U}$ , a – z, ä, ö, ü, 0 – 9, spazi, ! " # \$ % , ( )  $*$  + , - . /

Schiacciare PRE/PAR per confermare il segno e muovere il cursore verso destra di una posizione per inserire il segno successivo.

#### Modificare Master di Stato

Dopo aver nominato il Preset, è possibile effettuare ulteriori modifiche ruotando PRE/PAR di uno scatto verso destra. Si entra così nel successivo sottomenu "Stato Master on/off". Ruotando VOL/VAL si attiva o disattiva l'intero volume (on/off).

#### Modificare Master Volume

Girando PRE/PAR di un ulteriore scatto verso destra si arriva al sottomenu "Master Volume". Qui si ha la possibilità di alzare o abbassare il volume.

#### Modificare Microfoni aperti

Girando PRE/PAR di un ulteriore scatto verso destra si arriva al sottomenu "Numero Microfoni aperti". Qui si ha la possibilità di determinare il numero girando VOL/VAL.

Dopo aver premuto VOL/VAL vi verrà chiesto se si desidera salvare le modifiche.

Premere quindi il relativo VOL/VAR (n°) oppure PRE/PAR (si).

#### *13.3 Modifiche nel Menu "CONFIG":*

Variazione di start-up Preset

Dopo aver premuto PRE/PAR si raggiunge ancora l'indicazione dei 4 Menu: Posizionare la freccia  $\Rightarrow$  in corrispondenza di "CONFIG" e premere PRE/PAR. Compare quanto segue:

# **XTE ELECTRONIC**

Lo Start up Preset mostra con quale Preset era stato iniziato il DMX 168.

Girando VOL/VAL si può scegliere un altro Preset con cui in futuro verrà iniziato il DMX 168.

Attraverso ulteriori rotazioni di PRE/PAR si arriva alle impostazioni: Uscita VU-Meter, contrasto LCD, protezione VOL-Preset-, Ingresso RCA: ognuna di queste può essere modificata ruotando VOL/VAL.

I cambiamenti nella schermata di benvenuto, nome Ingresso e nome Uscita possono essere effettuati premendo il tasto PRE/PAR.

#### *13.4 Modifica delle funzioni di ingresso*

Premere il pulsante Select dell'ingresso 1 e compare:

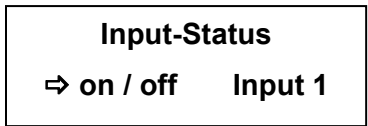

Girando l'interruttore VOL/VAL si accende o si spegne l'**Ingresso** 1 (on/off).

In fase di impostazione si accende una luce verde sul tasto di selezione dell'**Ingresso** 1.

Ruotando PRE/PAR si arriva al **livello** 1 dell'**Ingresso** 1, che si può modificare ruotando VOL/VAR.

Ruotando PRE/PAR si raggiunge il **guadagno** dell'Ingresso 1, dove è possibile modificare la sensibilità d'ingresso ruotando VOL/VAL.

Proseguendo la rotazione di PRE/PAR si arriva al **Phantom Power** dell'Ingresso 1, che si può accendere o spegnere ruotando VOL/VAL (on/off).

Proseguendo la rotazione di PRE/PAR si arriva ad ulteriori funzioni del DMX 168 che non è però possibile modificare. Premendo VOL/VAL si torna al Menu di ingresso.

Questo procedimento vale anche per le modifiche anche degli ingressi (2 – 16).

#### Matrice - Seleziona – Caratteristiche

Schiacciare uno dei due tasti Matrice – Seleziona e compare:

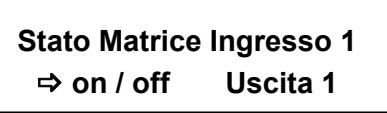

Ruotando VOL/VAL si accende o si spegne l'ingresso 1 sull'uscita 1. Ruotando PRE/PAR si accede a Matrix Livello di **ingresso 1**, dove è possibile modificare ruotando VOL/VAL il livello di ingresso 1 a uscita 1.

Per modificare gli altri ingress (2 – 16) si devono selezionare i relativi Inputs premendo i tasti "Selezione".

Per modificare gli ingressi sulle uscite (2 – 8) occorre selezionare le relative uscite premendo il tasto "Selezione".

Premere il tasto VOL/VAL per tornare al Menu principale.

#### *13.5 Modifica delle funzioni di uscita*

Premere il pulsante Select dell'Uscita 1 e compare:

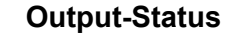

 **on / off Output 1**

Girando l'interruttore VOL/VAL si accende o si spegne l'**Uscita** 1 (on/off).

In fase di impostazione si accende una luce verde sul tasto di selezione dell'**Uscita** 1.

Ruotando PRE/PAR si arriva al **livello** 1 dell'**Uscita**  1, che si può modificare ruotando VOL/VAR.

Ruotando PRE/PAR si arriva a **Phase Invert**, laddove Phase in posizione Off è normale.

Proseguendo la rotazione di PRE/PAR si arriva ad ulteriori funzioni del DMX 168 che non sono però modificabili.

Per modificare le altre Uscite (2 – 8) occorre premere il tasto si Selezione in corrispondenza ad essa e procedere come descritto in questa sezione. Premendo VOL/VAL si torna al Menu di ingresso.

#### *13.6 Menu "UTILITY":*

Posizionare la freccia vicino ad UTILITY e premere PRE/PAR. Compare sul display:

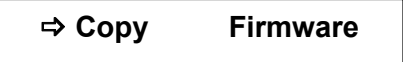

Premere PRE/PAR e selezionare poi con VOL/VAL il Preset di cui si desidera effettuare una copia. Ruotando PRE/PAR muovere il cursore verso destra dove si desidera posizionare la copia. Muovere il cursore davanti a "Copy" e premere PRE/PAR.

## **14. Specifiche Tecniche**

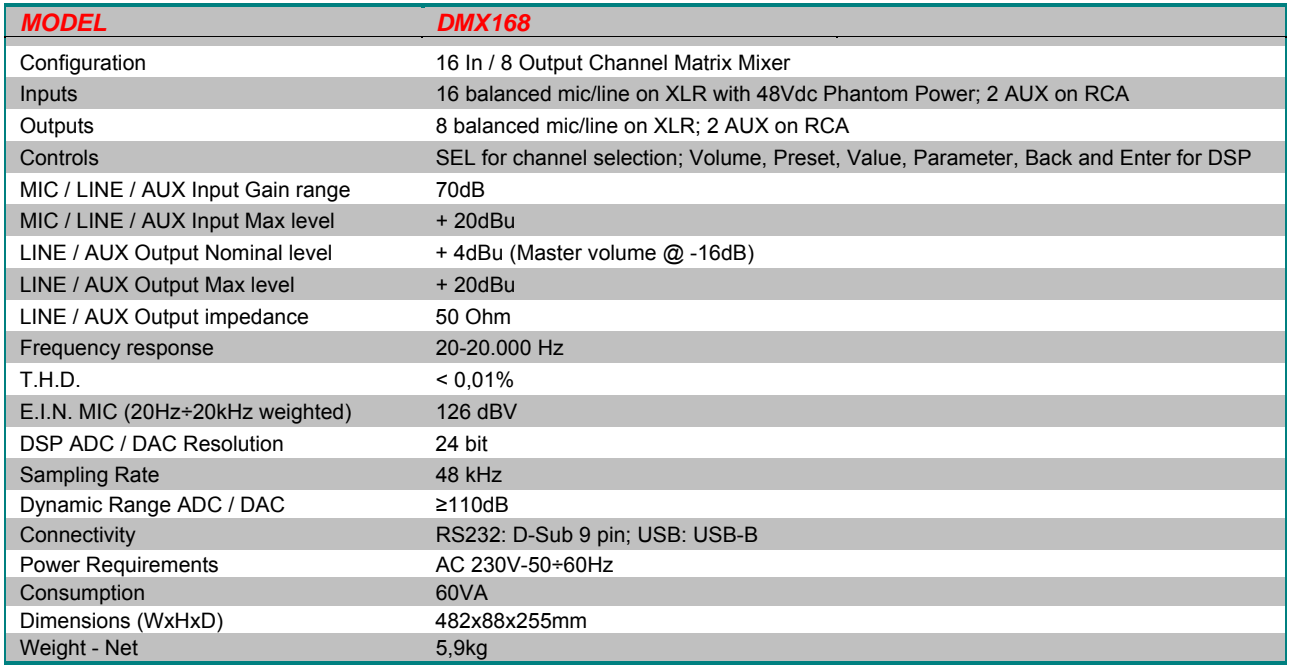

*XTE Electronic* si riserva il diritto di apportare modifiche a disegni e dati in qualsiasi momento e senza alcun preavviso. *XTE electronic*

Via Tragni, 6 42043 Gattatico RE ITALY Tel. +39 0522 900166 Fax. +39 0522 678548 WWW.XTE-ELECTRONIC.COM